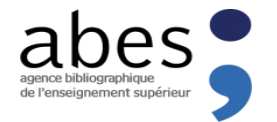

## Améliorer la qualité de vos notices

## À partir du Sudoc...et d'ailleurs

8<sup>e</sup> journée-réseau du CR27

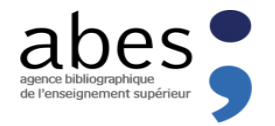

#### Plan

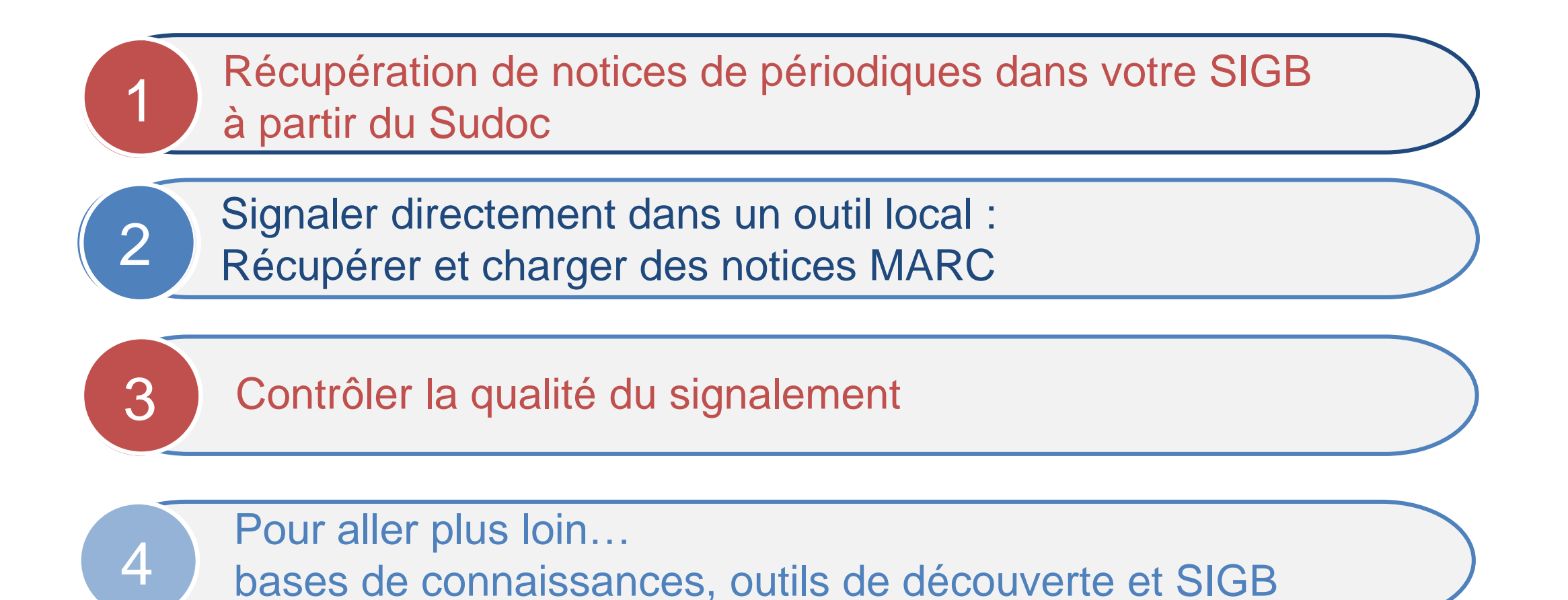

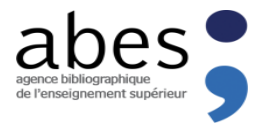

# Récupération de notices de périodiques dans votre SIGB à partir du Sudoc

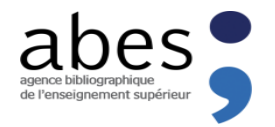

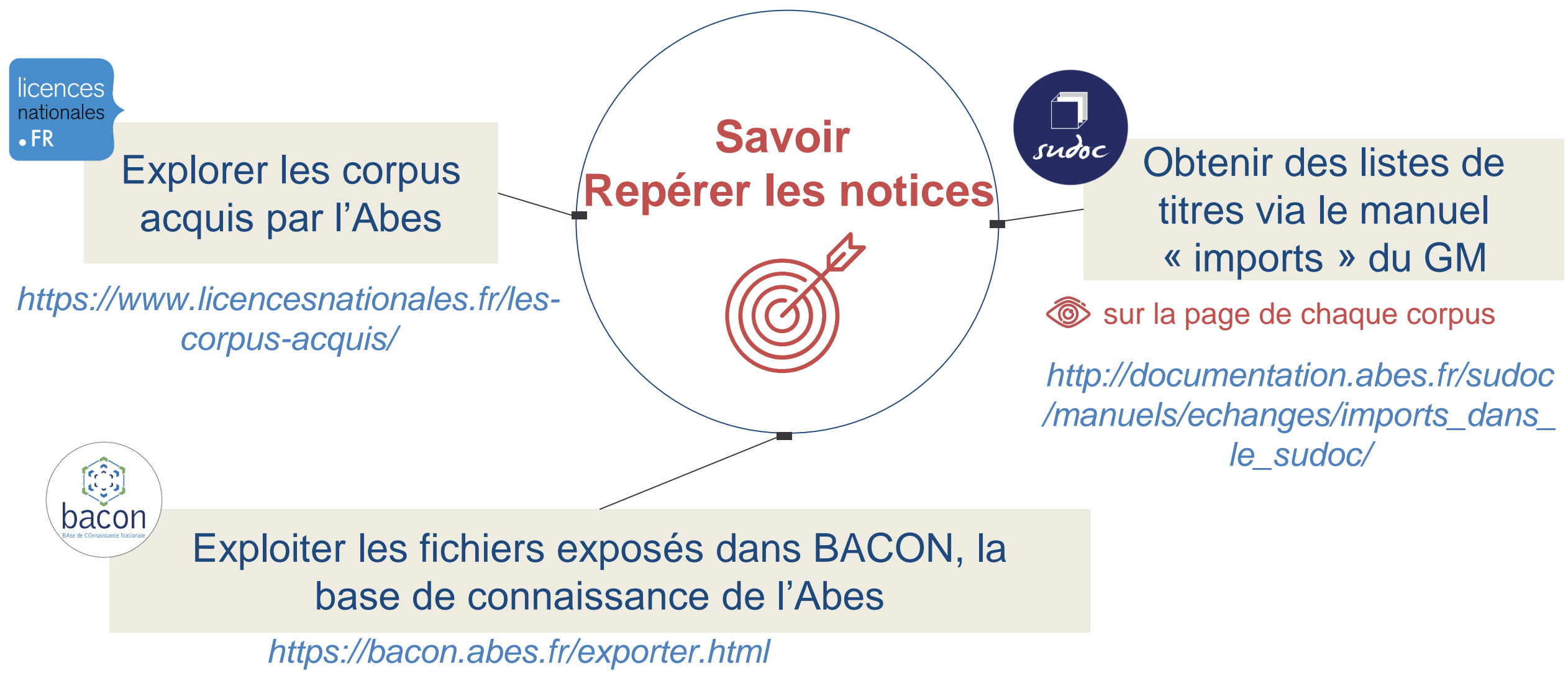

Des métadonnées de qualité et à jour pour décrire les accès aux ressources électroniques des principaux éditeurs et diffuseurs scientifiques francophones et étrangers *<sup>8</sup>*

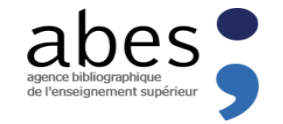

### **Localiser votre établissement sous les titres concernés**

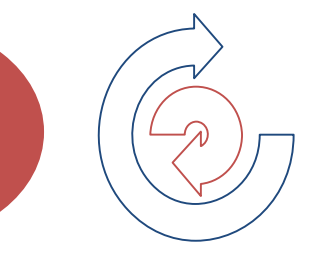

#### Deux applications mises à disposition par l'Abes

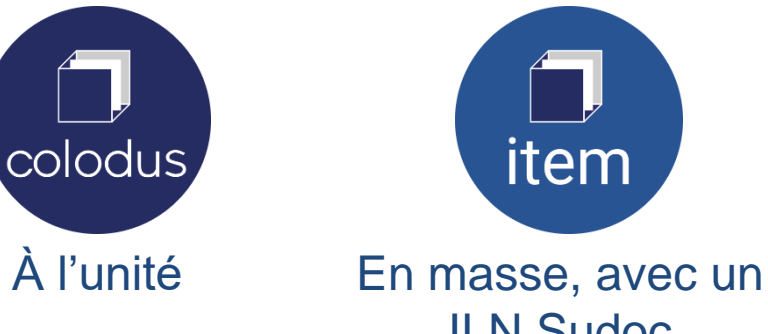

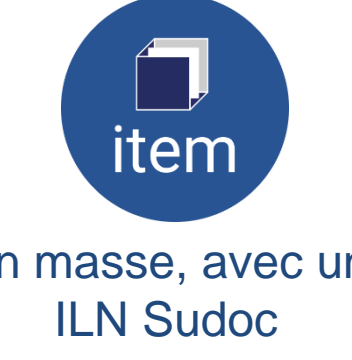

#### *Se localiser, pour quoi faire ?*

- Pour rendre visible la ressource dans le **Sudoc**
- **> Pour pouvoir signaler une éventuelle** disponibilité des contenus via le PEB
- Pour pouvoir exporter des données dans un SIGB

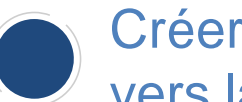

Créer un exemplaire avec un état de collection et renseigner le lien (proxifié) d'accès vers la ressource

## **Les « exports à la demande », via l'Abes**

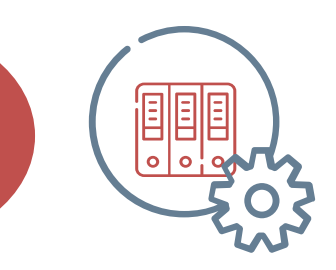

Les partenaires Sudoc-PS peuvent récupérer gratuitement les données Sudoc des titres sous lesquels ils sont localisés

*Export des notices bibliographiques avec données d'exemplaires, au format d'export ISO 2709.* 

## Votre Responsable CR saisira un formulaire d'export à la demande

Soumis au préalable à signature d'une convention de cession de données :

- Fournir à votre Responsable CR les informations suivantes : nom, fonction et coordonnées du responsable signataire, format attendu des données...
- …informations qui serviront à remplir le formulaire d'export à la demande.

*[Procédure complète ici : https://abes.fr/wp-content/uploads/2020/05/signature-convention](https://abes.fr/wp-content/uploads/2020/05/signature-convention-cession-donnees.pdf)cession-donnees.pdf 8 e journée-réseau du CR27*

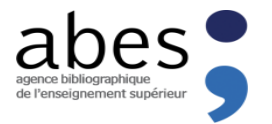

## Signaler directement dans un outil local Récupérer et charger des notices MARC

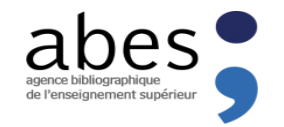

## **Récupérer et charger des notices MARC… …à partir du Sudoc**

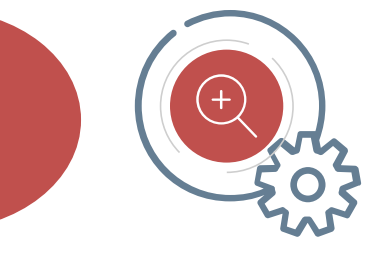

Les notices bibliographiques du Sudoc sont disponibles au format UNIMARC/MARC XML

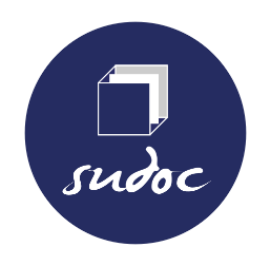

Récupération à l'unité à partir de l'identifiant de notice Sudoc (PPN)

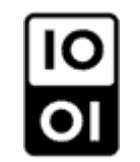

8 *8 e journée-réseau du CR27*

*Syntaxe de la requête : https://www.sudoc.fr/146047710.xml*

- **Notices localisées uniquement**
- Récupération du contenu des zones libérées par ISSN + données d'exemplaires
- Les données des notices en provenance du Catalogue Général de la BnF sont intégralement exposées

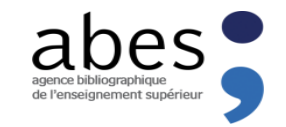

#### **Enrichir ses notices via Bibliostratus**

#### **BIBLIOSTRATUS = STRatégie d'Alignement d'URIs pour la Transition bibliographique**

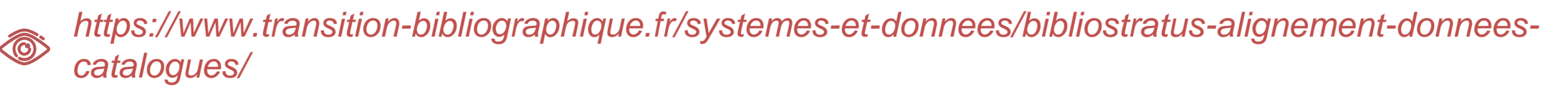

Outil créé dans le cadre de la Transition Bibliographique (TB), actuellement encore en cours de développement

Conçu pour l'alignement des notices du Sudoc et celles du Catalogue Général de la BnF

- Chargement d'un fichier contenant les information bibliographiques des notices à aligner et obtention des identifiants Ark des notices BnF équivalentes
- Extraction des notices correspondant aux Ark obtenus grâce au module d'alignement  $\circledR$  Format de récupération : ISO2709 ou XML

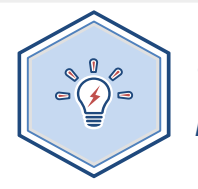

*Une session parallèle consacrée à Bibliostratus sera proposée le 2e jour des Journées ABES 2022, le 22 juin* 

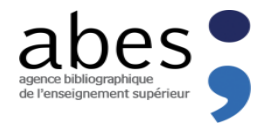

# Contrôler la qualité du signalement à partir de WinlBW

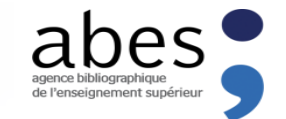

#### **Des index de recherche à disposition de votre Responsable CR**

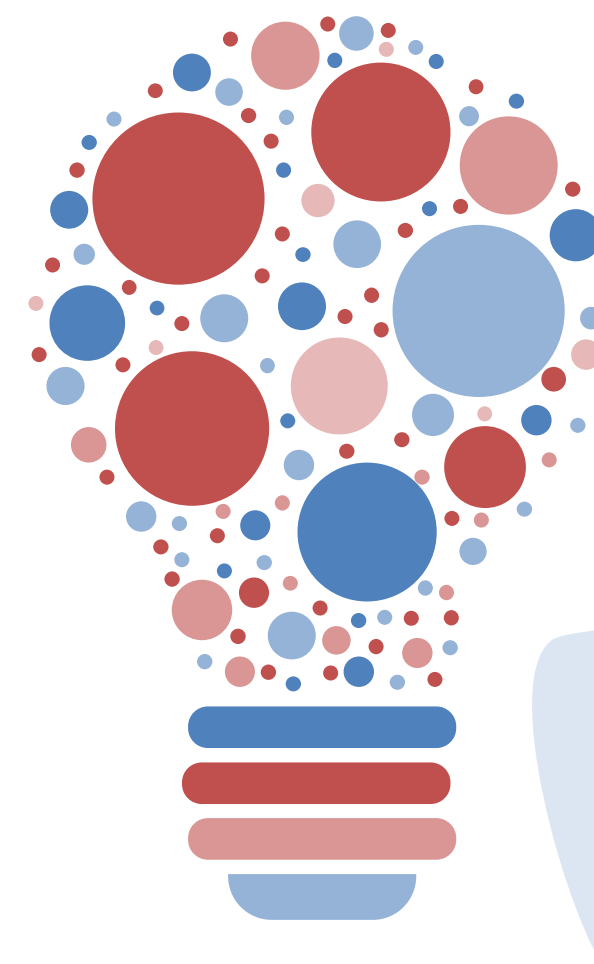

Je veux voir les notices créées (pour mon RCR) :

- pour un **jour** précis : *CHE CRN <RCR>JJMMAA*
- pour un **mois** précis : *CHE CRN <RCR>??MMAA*
- pour une **année** précise : *CHE CRN <RCR>????AA*

Je veux voir **toutes** mes notices localisées : *CHE RBC <RCR>*

Je veux voir mes notices localisées…. :

- limité aux périodiques : *TDO T ; CHE RBC <RCR>*
- uniquement les abonnements en cours : *CHE RBC <RCR> et SEL ?O?*
- qui appartiennent à une collection : *CHE RBC <RCR> et COL<Nom>*
- les exemplaires avec une cote particulières : *CHE COT <cote>*

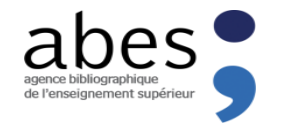

### **Mais aussi des outils de contrôle…**

#### Le Webservice Bibliocontrol

A partir d'un numéro RCR, obtenir un fichier avec la liste des PPN créés présentant une anomalie

*Syntaxe de la requête : http://www.sudoc.fr/services/bibliocontrol/n°RCR*

#### Des clés de recherche dans WinIBW pour une vérification pointue des données

- Cohérence entre les dates renseignées dans la notice
- Cohérence entre la langue et le titre
- Cohérence entre le pays et le pays de publication
- Vérifier les données codées (types de contenu, de supports, etc.)
- $\triangleright$  Etc...

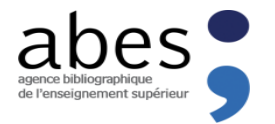

## Pour aller plus loin... bases de connaissances, outils de découverte et SIGB

13

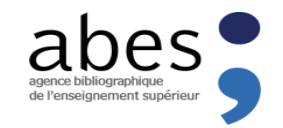

## **Identifier des corpus de titres dans les bases de connaissances**

bases de connaissances commerciales

*Bases de données adossées aux outils dédiés aux ressources électroniques (fournies avec les outils de découverte et résolveurs de liens)*

bases de connaissances libres et/ou institutionnelles

*Mise à disposition de fichiers de métadonnées librement récupérables et exploitables*   $\langle 0 \rangle$ 

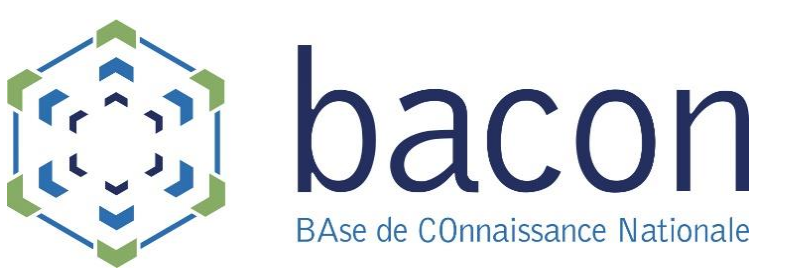

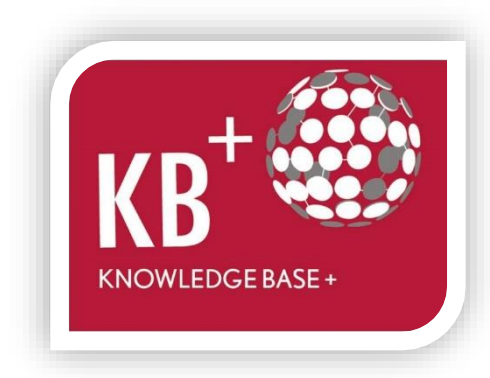

#### **Qu'est-ce qu'une base de connaissance ?**

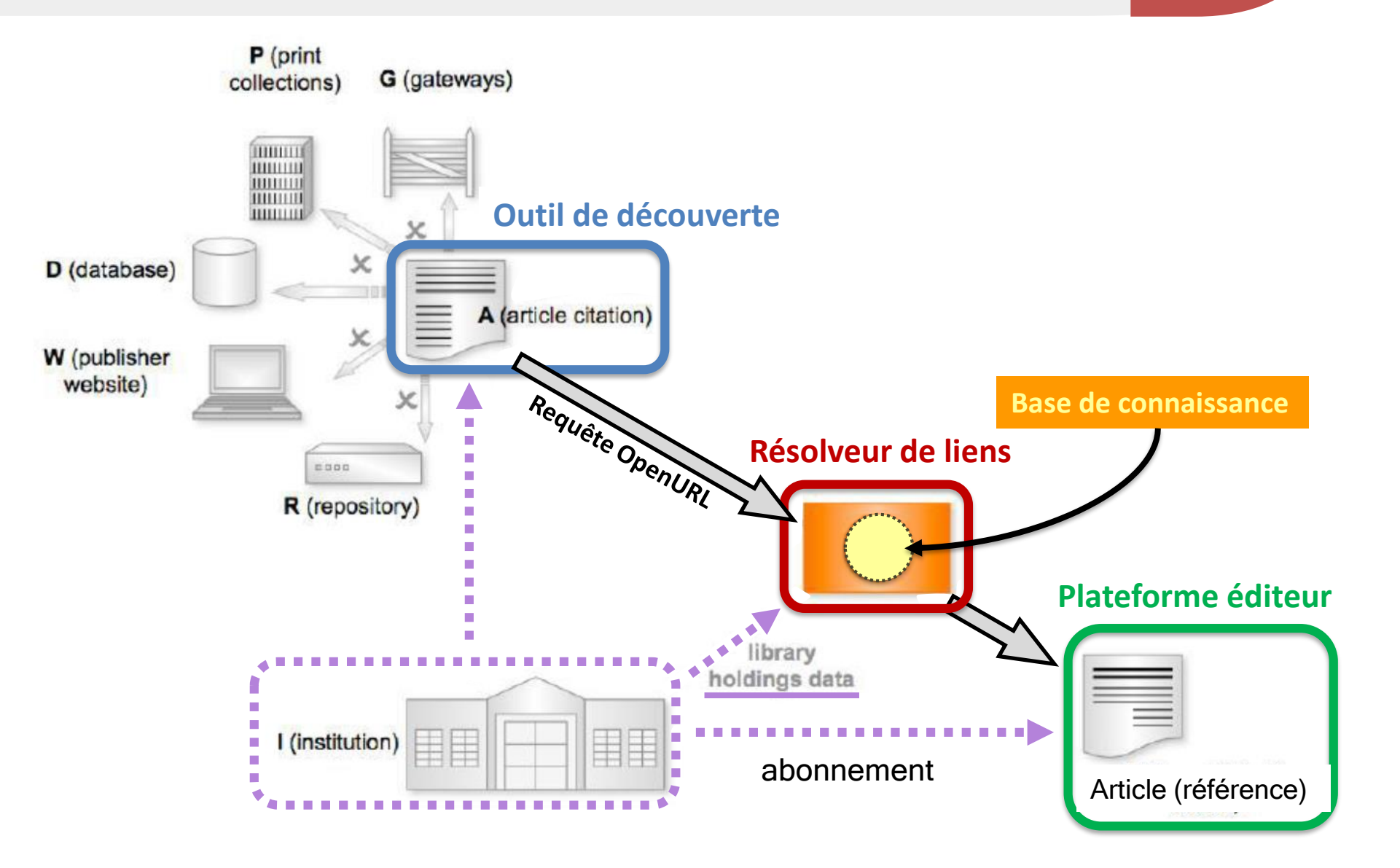

*8 e journée-réseau du CR27*

abes agence bibliographiqu de l'enseignement supéri

#### **BACON : un entrepôt de métadonnées de référence**

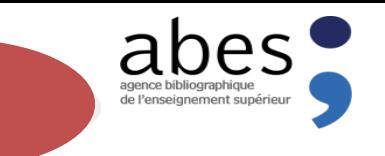

Centraliser et diffuser des listes fiables et actualisées des titres composant les bouquets de ressources électroniques

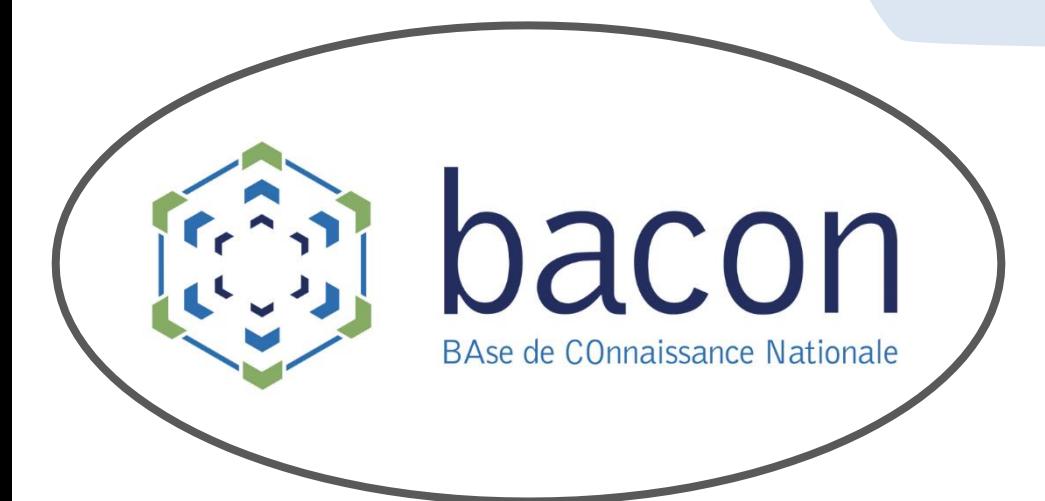

Alimenter les bases de connaissances commerciales et les outils de découverte/SIGB : **EXA** Permettre l'accès aux ressources électroniques via des métadonnées de bonne qualité

Aide à la politique documentaire et à la prise de décision d'abonnement:

- Connaître les modalités d'accès d'un titre chez tous ses diffuseurs
- Comparer les offres, suivre l'évolution d'un bouquet, argumenter une négociation

**Kbart : une recommandation, un signalement précis et fiable des ressources électroniques**

Décrire simplement les **accès** aux ressources électroniques

*fichier tabulé avec 25 colonnes ordonnées et aux intitulés définis* Titre  $\rightarrow$  Identifiants  $\rightarrow$  Dates  $\rightarrow$  URL  $\rightarrow$  Conditions (F/P)

Deux types de fichiers pour deux types d'informations

 Liste exhaustive des ressources proposées sur une plateforme : *les fichiers « masterlist » : « All Journals », « All Ebooks », « All Titles »*

 Offres commerciales de l'éditeur/diffuseur : *les « packages » = un fichier Kbart par offre commerciale*

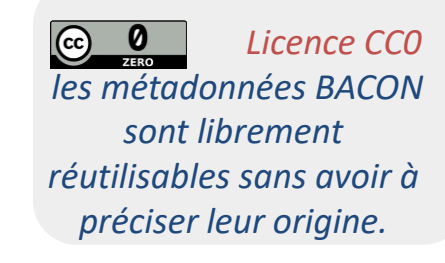

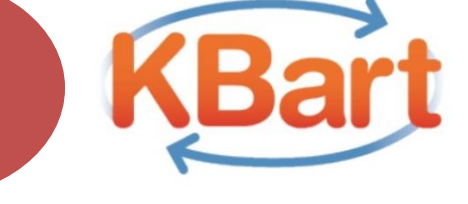

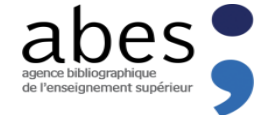

8<sup>e</sup> journée-réseau du CR27<sub>17</sub>

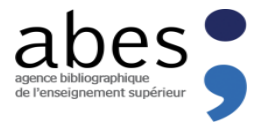

## https://bacon.abes.fr/exporter.html

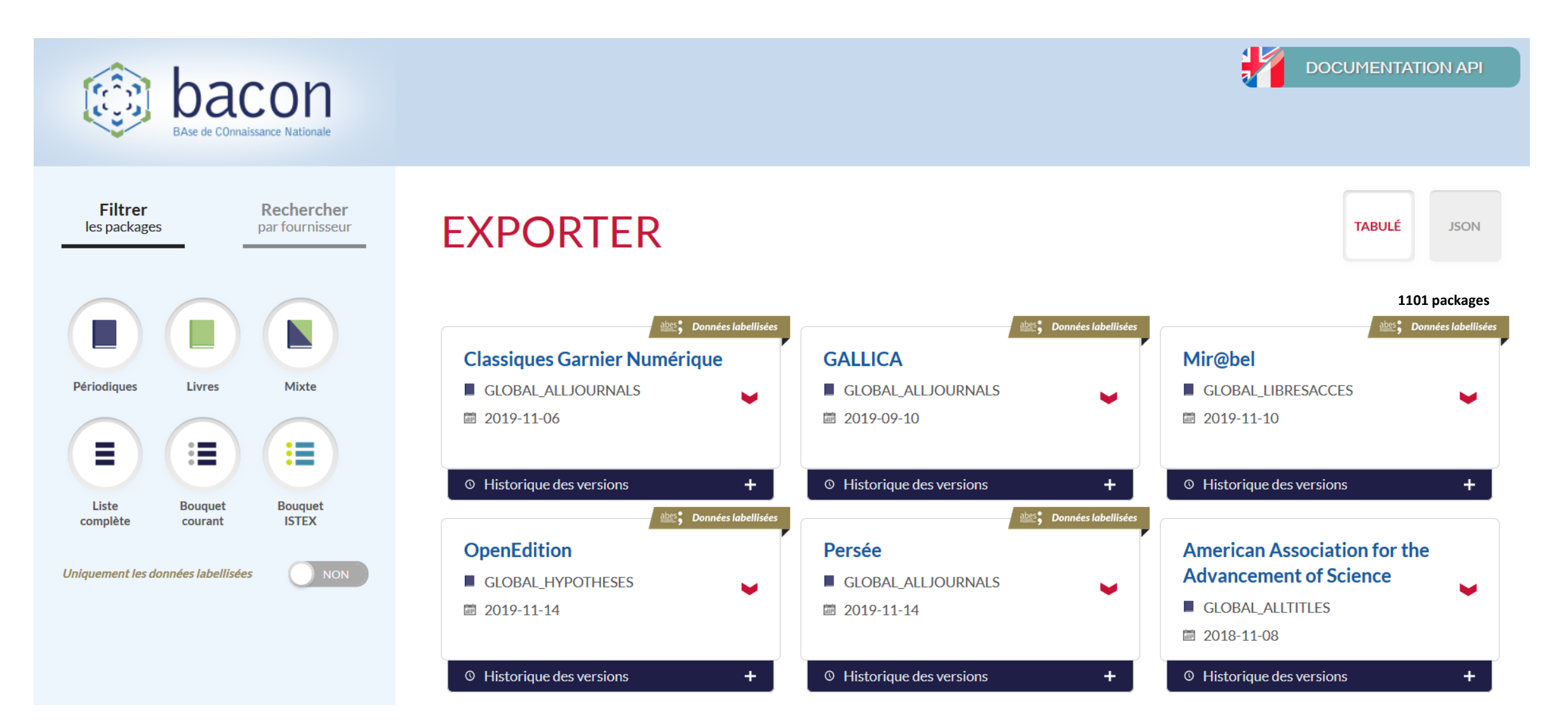

8<sup>e</sup> journée-réseau du CR27

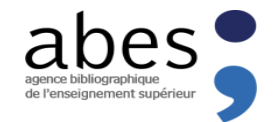

### **Récupération de fichiers Kbart dans son SIGB via un outil de découverte**

La base de connaissances d'Ex Libris (zone communautaire) est alimentée :

 Par les bases de connaissances (BACON)

 Par les bases commerciales (bouquets ou titres transmis par les éditeurs)

*Ces bouquets de ressources peuvent être activés dans votre SIGB via l'outil de découverte « Primo »*

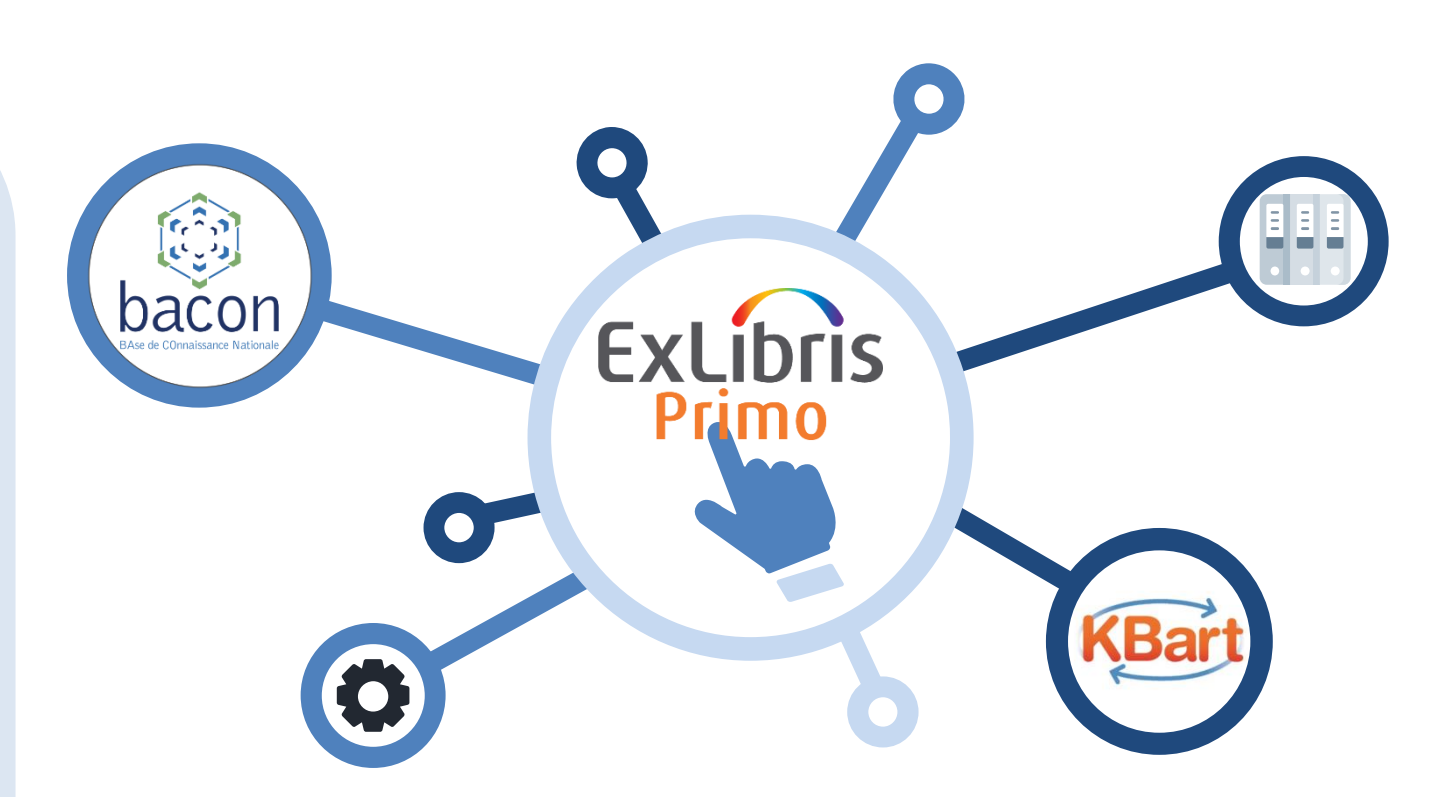

#### **Récupération des bouquets via Primo**

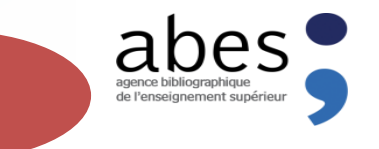

20 *8 e journée-réseau du CR27*

Versement via BACON des différents packages à activer dans la zone d'institution (= Collections dans Primo) : Mir@bel, DOAJ, CAIRN, Licences Nationales….

*CDI (index central d'Ex Libris)* Portfolios (9935) Activer **Bacon Proquest Couperin Periodicals-Index-Online Type: Bouguet sélectif Identifiant de** collection: Rapatriement dans la zone Service: Full Text 615470000000000352 Nom de l'interface: Bacon Identifiant MMS: d'institution de revues élec. hors Niveau du lien: Article 9918374833600041 Date de création: 18/06/2021 20:15:23 CEST bouquet (= Portefolio dans Primo) Date de modification: 17/10/2021 22:36:01 CEST

La bibliothèque choisit les packages (Collections) correspondant aux abonnements pris ou aux titres (Portefolio) hors bouquet (revues électroniques)

#### **Activation dans l'outil de découverte**

On peut changer les informations : par exemple des états de collection différents selon les abonnements pris par la bibliothèque

#### **Apparaît dans l'outil de Découverte :**

- Bouquets ( = Collection)
- Titres ( = Portefolio)
- Articles (en fonction de l'état de collection)

#### **Chargement de fichiers KBart à partir de BACON**

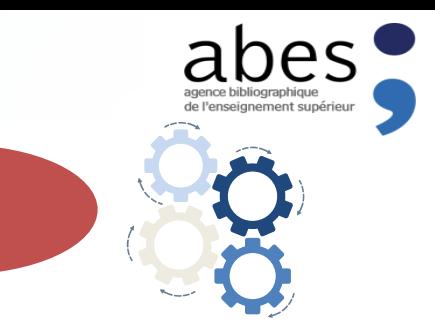

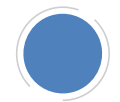

Si l'on ne dispose pas d'outils de découverte…

 $\triangleright$  Sélection et activation de bouquets dans le SIGB Le fournisseur du SIGB peut donner accès à différents bouquets, notamment provenant de BACON

*Se rapprocher de son fournisseur d'accès ou du club utilisateur La bibliothèque a préalablement souscrit un abonnement aux bouquets payants*

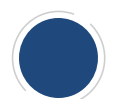

Récupération de fichiers Kbart directement depuis BACON

Via la fonction « exporter » du site

 $\triangleright$  Via les Webservices

*http://documentation.abes.fr/bacon/#webservices* 

*Cette opération nécessite un certain bagage technique, se rapprocher de son fournisseur d'accès ou du club utilisateur* 

8<sup>e</sup> journée-réseau du CR27<sup>21</sup>

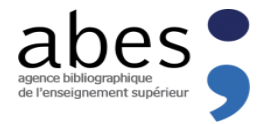

# Des Questions ?

#### **Pour en savoir plus :**

- Manuel d'utilisation de BACON : *http://documentation.abes.fr/bacon/*
- Nous contacter : *sudocps@abes.fr bacon-data@abes.fr*